# **COST ESTIMATOR COST ESTIMATOR**

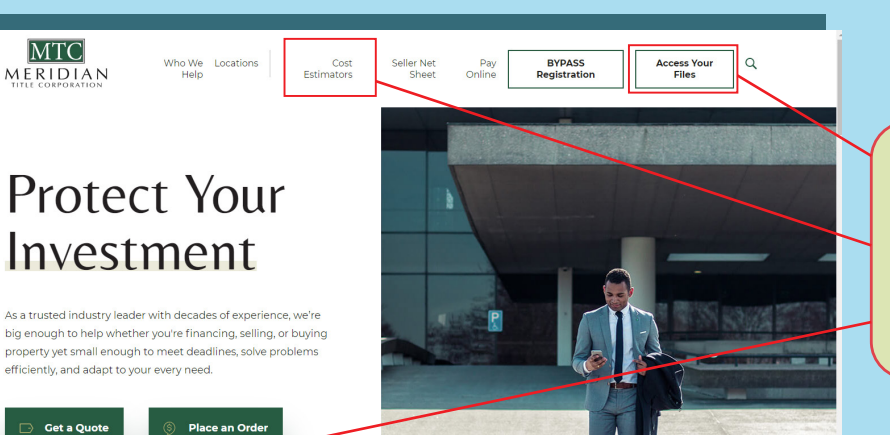

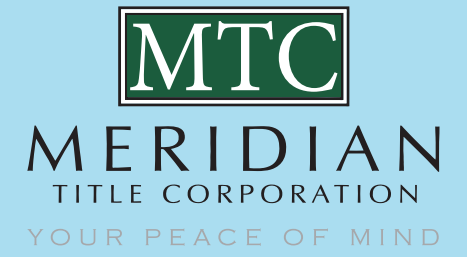

*August 2020*

*Estimate Costs tool is available under Cost Estimator tab, Get a Quote tab and Get an Instant Quote tab where you will enter Property Location and Order Details. Estimate Cost tool is also available when you are logged into BYPASS.*

### **Estimate Costs** n - Hit "Tab" after filling in each field. There may be additional information requested as you fill in fields **PROPERTY LOCATION POFR DETAILS** Transaction Type:\* V Product/Service:\* v **Client's File Number:**

*When the Zip Code for the property is entered, the City, State and County will auto-populate. Please verify the County is correct as some Zip Codes serve multiple counties.*

### **Estimate Costs**

Start Chat O

on - Hit "Tab" after filling in each field. There may be additional information reg

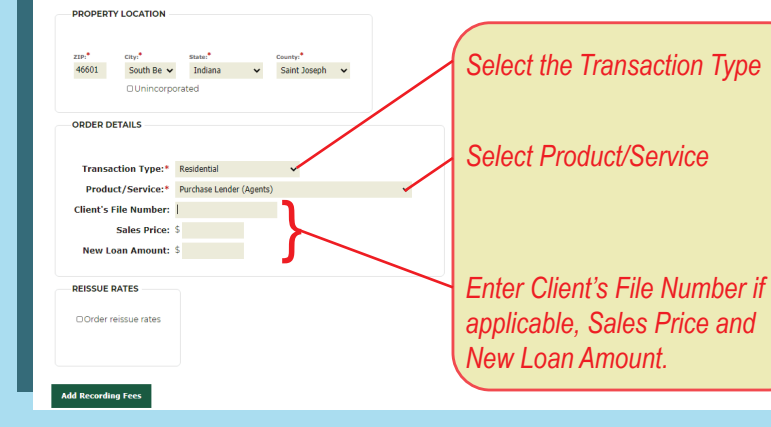

#### *Fees are provided for calculating the Adjusted Owners Premium.*

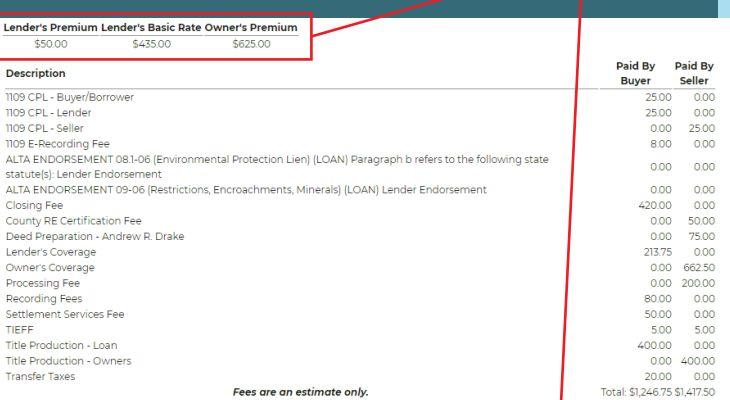

Underwriter utilized will determine the actual Premium/Endorsement Fees charged at settlement. Additional Endorsement fees could be \$50. Per Endorsement based on Underwriter ----- The Control County/State ----- NOTE: OWNE and the most contained and account of the most accurate quote specific to your transaction or if you are in need of additional assistance, please<br>contact your account manager or local Meridian Title office by calling 800.7

**Get Another Estimate** Print Estimate Place Order

## **Estimate Costs - Recording Fees**

#### **Required Information RECORDING FEES**

**Get Estimates** 

**Add Recording Fees** 

Get an instant quote  $\parallel x$ 

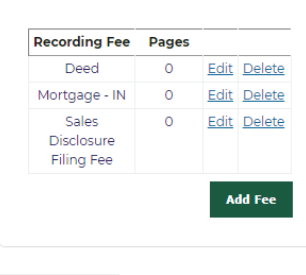

*The Add Recording Fees tab will advance you to the Recording Fees section where you will determine if you would like to display Recording fees in the Estimate or add additional documents for recording. Get Estimates tab will take you to the completed Estimate.*

*Additional information specific to the estimate is displayed below the estimate. Title Production Loan Fee may be reduced if there is an Owners Policy issued.*